# **Software Upgrade with Portable Memory**

**Note:** You can upgrade the software of you TV by using the USB port on the side of the set. Using the USB as described below to upgrade software does not affect your warranty. It is located near the service port identified in the user manual for repair center use only.

### **Introduction**

Philips offers software upgrade capability for your TV using USB portable memory (not supplied). After you have completed software upgrade, your TV will typically perform better.

What improvements are made depends on the upgrade software you are using as well as the software your TV contained before the upgrade. You can execute the software upgrade procedure yourself.

Be aware that the content of this document is addressing technical or software skilled users.

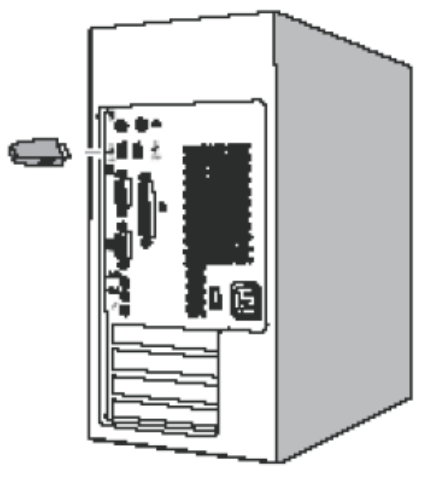

Fig. 1

# **Preparing a portable memory (not supplied) for software upgrade**

For the procedure you will require:

·A personal computer with web browsing capability. ·An archive utility that supports the ZIP-format (e.g. WinZip for Windowsor StuffIt for Mac OS). ·A preferably empty USB memory stick. Note: Only FAT/DOS-formatted portable memory is supported.

New software can be obtained from your dealer or can be downloaded from the www.philips.com/support web site:

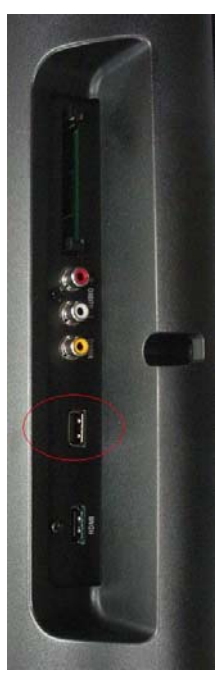

Fig. 2

1. Go to www.philips.com/support using the web browser on your PC.

2. Follow the procedure to find the information and the software related to your TV.

3. Select the latest software upgrade file and download it to your PC.

4. Decompress the ZIP-file and copy the file **autorun.upg** to the root directory of the USB portable memory (not supplied).

Note: Only use software upgrades that can be found on the www.philips.com/support web site.

### **Verifying the version of the TV software**

1. Before starting the software upgrade procedure, it is advised to check what the current TV software is. 2. Select Software update in the Setup menu. Press the cursor right.

3. Select Current Software Info to observe the version and the description of the current software.

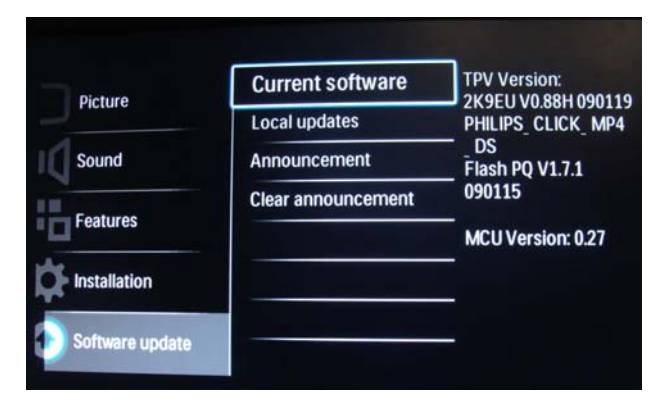

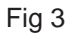

#### **Manual software upgrade procedure**

Please change the file name to " **autorun.upg**" and put the file in the root of the disk then plug the USB portable memory (not supplied).

- 1. If the software update screen does not appear automatically, select [Setup] > [Software update] > [Local updates]> [USB] to update the TV software manually.
- 2. The TV will list all compatible images available on the USB portable memory (not supplied) and display the data for each selected upgrade image.
- 3. Select the correct upgrade image and press the "OK" button to start the upgrade. Your TV will restart and will automatically go to the upgrade mode. After a few seconds it will display the status of the upgrade procedure.

If you try to upgrade to a software version equal or lower than the current version, a confirmation will be asked. Downgrading to older software should only be done in case of real necessity.

4. When the software upgrade was successful, remove the USB portable memory (not supplied) and restart your TV with the power switch  $\Phi$  at the right side of the TV. Your TV will start up with the new software.

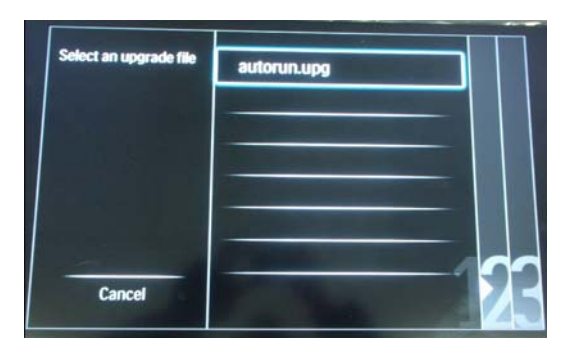

Fig. 4

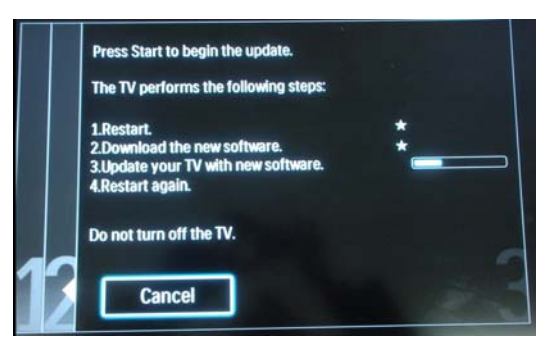

Fig. 5

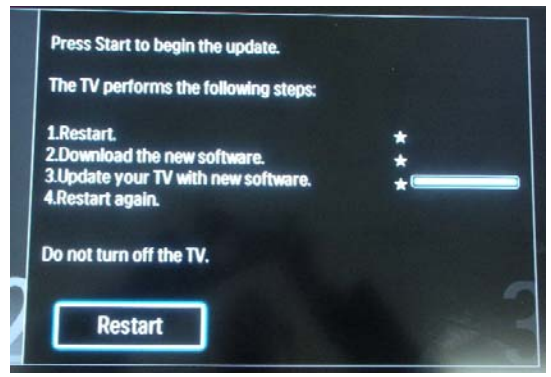

Fig. 6

# **Software history**

## **The latest software solves the issues below:**

**NOTE:** Each release contains all solutions identified in the earlier version.

# **TPM21E\_2.12**

- TV has cracking sound while changing channels. (Only applicable to country, Netherlands)
- TV is intermittently loosing sound while watching analogue channels. (Only applicable to country, Italy)

# **TPM21E\_2.11**

• The favourite list has been changed from 4 lists to 1 list of favourite channels.

# **TPM21E\_2.09**

• Modified the icons of Home menu, Volume, Mute from center of the screen to upper left side of the screen.

# **TPM21E\_2.08**

• Reorder channel matrix to display all channels from Channel 0 to Channel 999, reorder can move existing channels to any preferred channel number.

# **TPM21E\_2.06**

• Intermittent no color issue.

# **TPM21E\_2.05**

- Channel ordering issue.
- Humming/ whistling sound.
- Channel skips issue. (Only applicable to country, Germany)

# **TPM21E\_2.03**

• Initial production software.